#### **COMP 4920 Senior Design Project II, Spring 2020 Proje Özeti Formu**

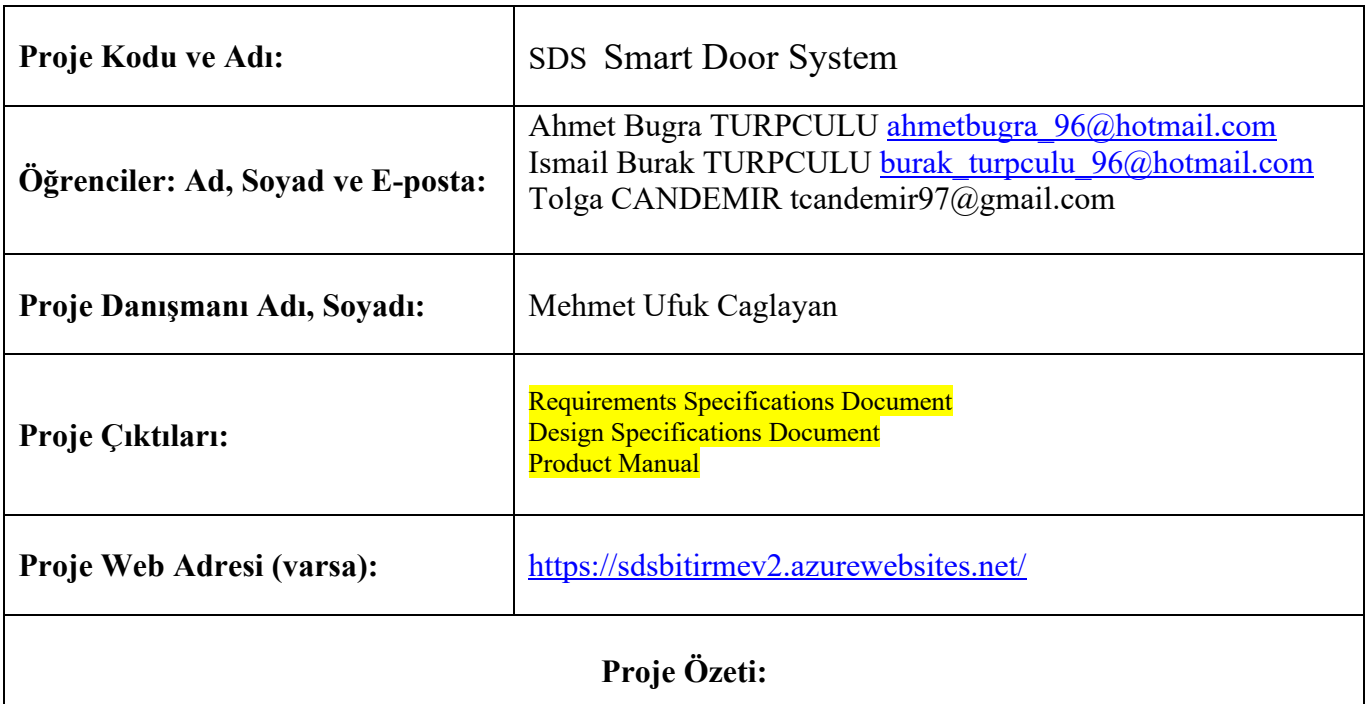

# **1.GİRİŞ**

Çeşitli araştırma alanları teknolojinin büyümesiyle internet üzerinden taşınmıştır. Bu nedenle üniversitelerin gelişen teknolojiye ayak uydurması gereklilik haline gelmiştir. Öte yandan söyleyebiliriz ki teknolojiye ayak uydurmayan üniversiteler öğrenciler tarafından daha az tercih edilmiştir. Bu nedenle, üniversite öğrencilerinin üniversite laboratuvarlarında ve dersliklerinde çalışma saati izni alması için evrak işleriyle uğraşması hem zor hemde zaman alıcı olmuştur. Ayrıca evrak işlerinde gerekli güvenlik önlemleri izlenmesi zorlanmıştır. Gelişen teknoloji sayesinde bu durumlar daha kullanışlı,güvenlikli ve yararlı hale gelmiştir.

Smart Door System (SDS), Yaşar Üniversitesi'ndeki öğrencilerin, labaratuvar ve derslik kullanımlarını arttırması hedeflemiştir. Yaşar Üniversitesi mesai saatlerinden sonra dersliklerde ve laboratuvarlarda çalışmak için üniversite tarafından gerekli izin belgesinin doldurulması gerekiyor. İzin belgesinin doldurulma işleminden sonra izin almak isteyen öğrenci, kendi bölümdeki bölüm başkanına imzalatması ve imzalattığı izin belgesini de bölüm sekreterliğine vermesi gerekiyor. Bu işlemlerden sonra, bölüm sekreteri de izin kağıdını taratıp, güvenliklere eposta yoluyla haber vererek, çalışmak istenen dersliğin veya laboratuvarın kilitlenmemesi ve içeride hangi öğrencinin bulunacağının kayıdını tutmuş oluyor. Bu işlem hem öğrenci tarafından hem de diğer çalışanlar tarafından uğraştırıcı ve zaman alıcıdır. Bizde bu sorundan yola çıkarak, izin belgesini internet ortamına entegre etmeye karar verdik ve SDS oluşturduk.

## **2.TASARIM**

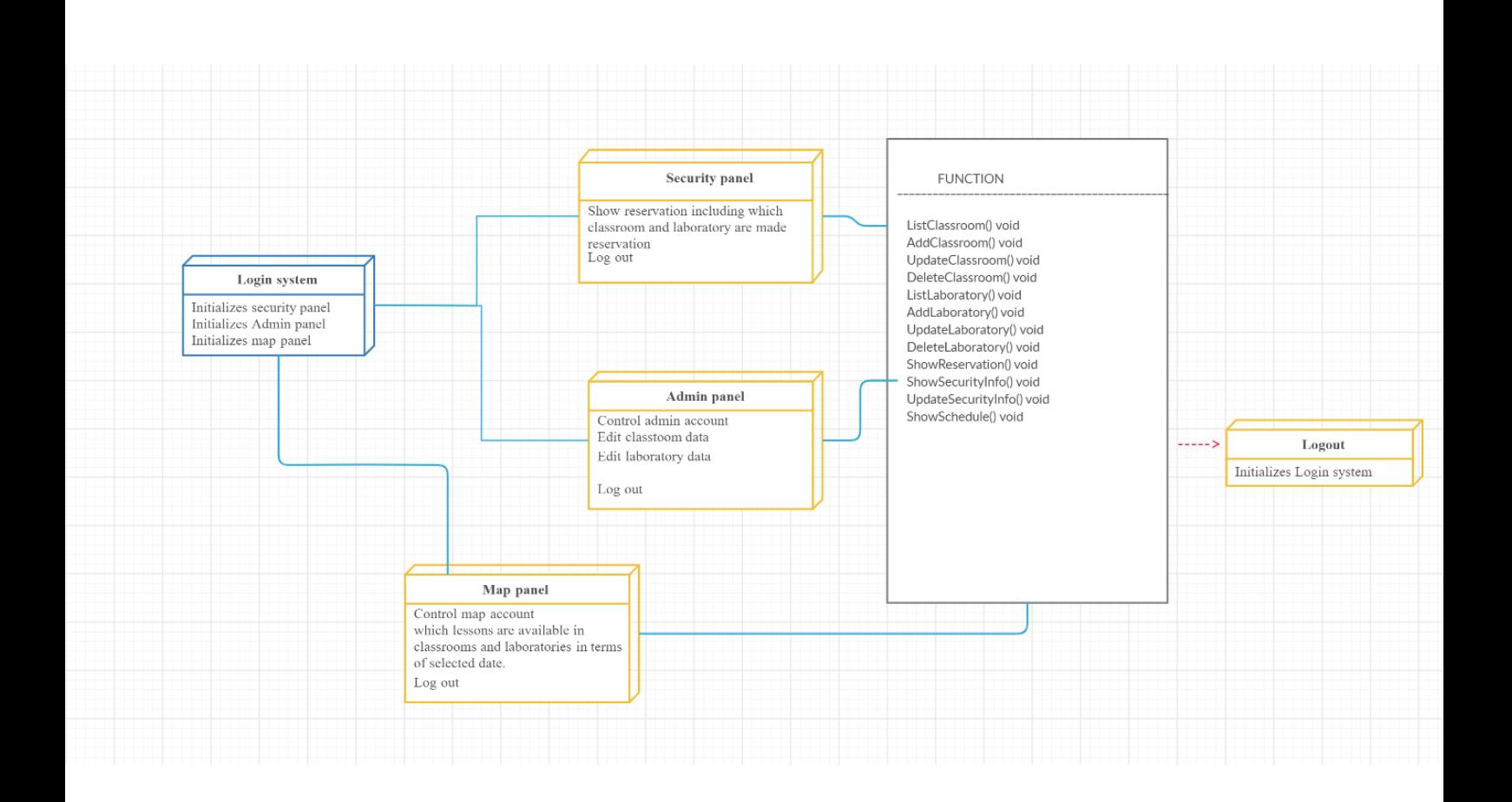

Gereksinimler:

Masaüstü:

Windows işletim sistemine sahip bilgisayarlar tarafından kullanılabilir. Gerekli sürümlerin 8,8.1 ve 10 olması gerekir.

4.0 inch ve ustu ekranlara sahip bütün telefonlarda sorunsuz şekilde kullanılabilir. Google, Internet Explorer, Mozilla Firefox, Safari, Opera web tarayıcılarında son sürümlerinde çalışmaktadır.

#### **Masaüstü Arayüzü:**

Ara yüz tasarımı yapılırken Yaşar Üniversitesi'nin renkleri dikkate alınıp tasarlanmıştır. Kullanıcıların ekranları sahip oldukları role göre sadece isimleri değişmektedir. Bu sayede tek bir tasarım yapılıp bütünlük sağlanmaya çalışılmıştır.

-Masaüstü uygulamasında 3 kullanıcı girişi bulunmaktadır. Figür 1'de gösterilmiştir.

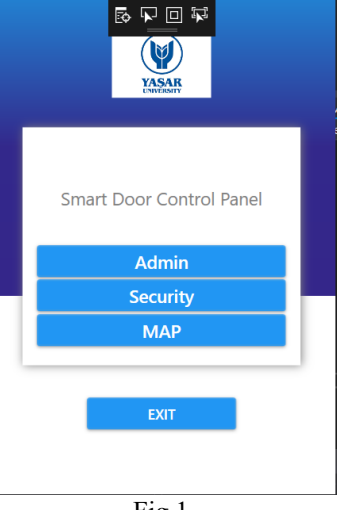

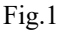

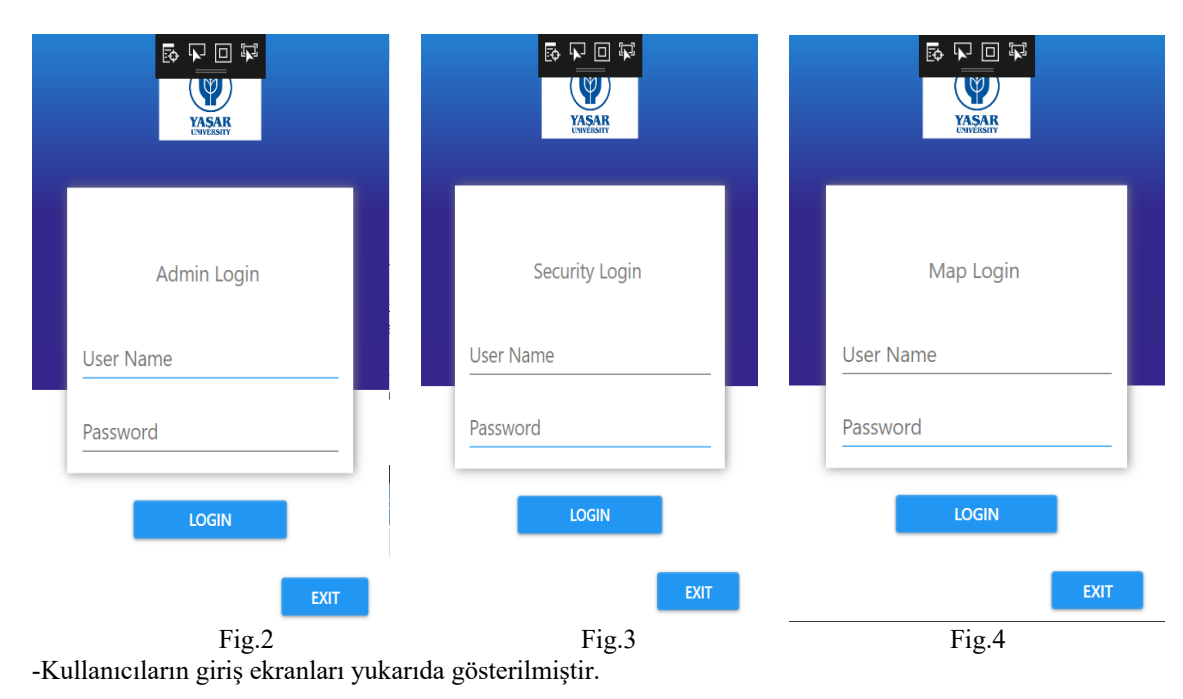

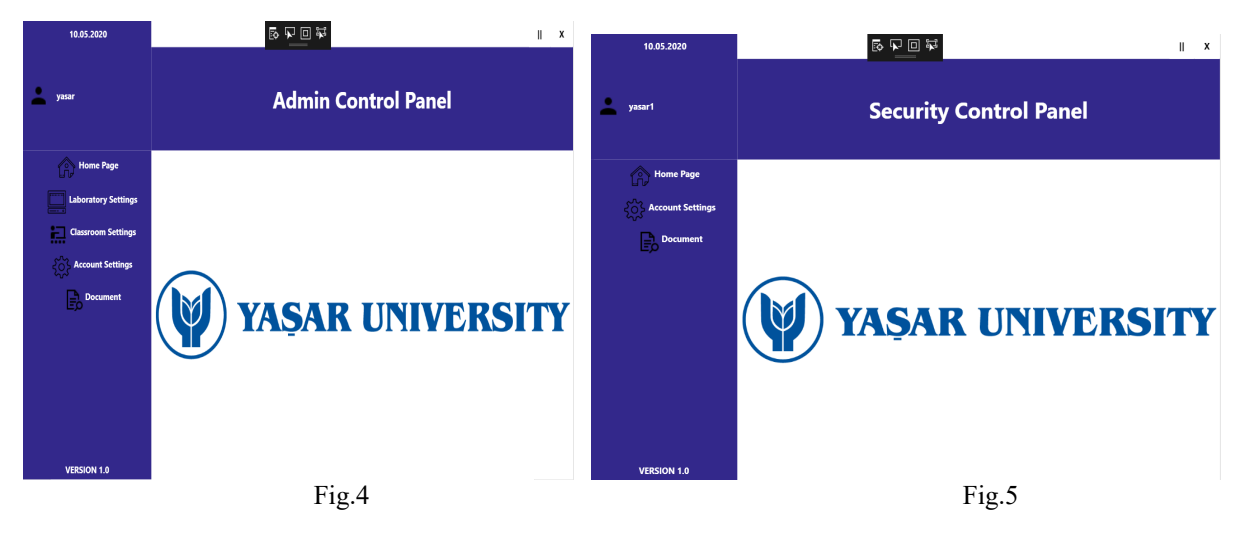

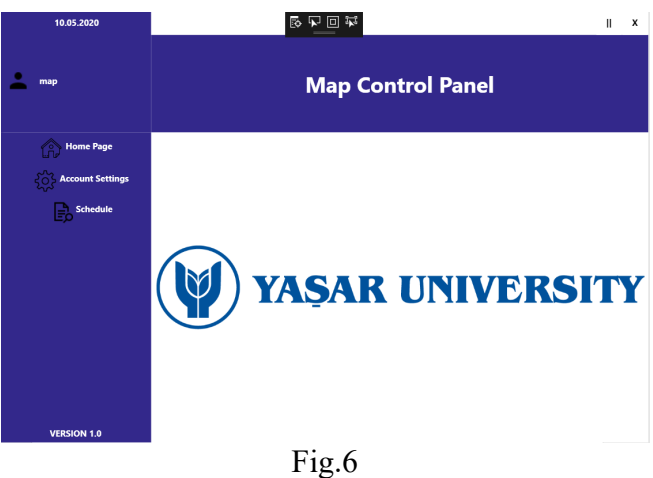

Figür 4-5-6 ile gösterilen paneller kullanıcıların rolüne göre değişiklik gösterir

#### **Web Arayüzü:**

Web tasarımı yapılırken Yaşar Üniversitesi'nin renkleri dikkate alınıp tasarlanmıştır. Kullanıcıların rahatlıkla anlayabilmesi için olabildiğince kolay bir tasarım yapılmıştır. Butonların tasarıma uyacak şekilde ayarlanmıştır.

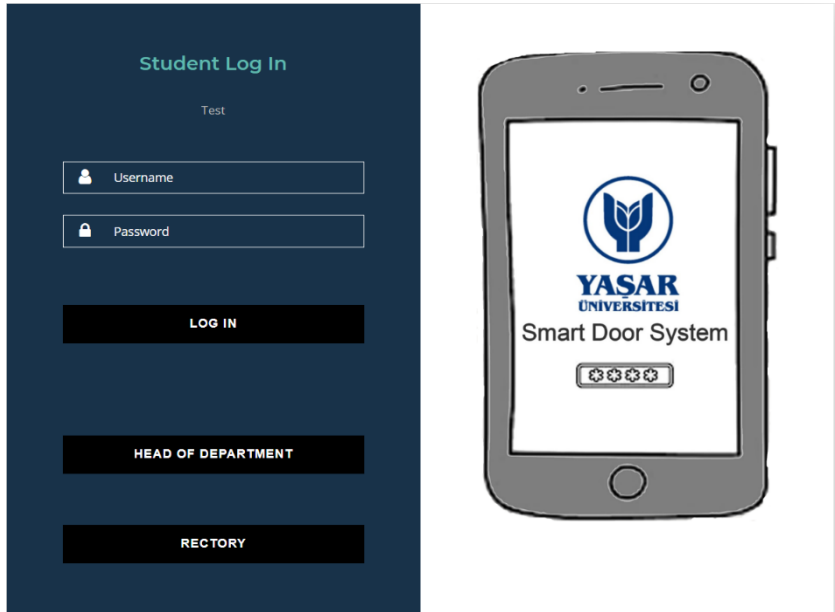

Öğrenci giriş ekranı, bölüm başkanı ekranı ve yetkili giriş ekranı Fig.1-2-3 de gösterilmiştir.

## Head of Department Log In  $-$  0 **&** Username **A** Password YASAR **LOG IN** Smart Door System [8888]  $\bigcirc$

**SMART DOOR SYSTEM** 

### **SMART DOOR SYSTEM**

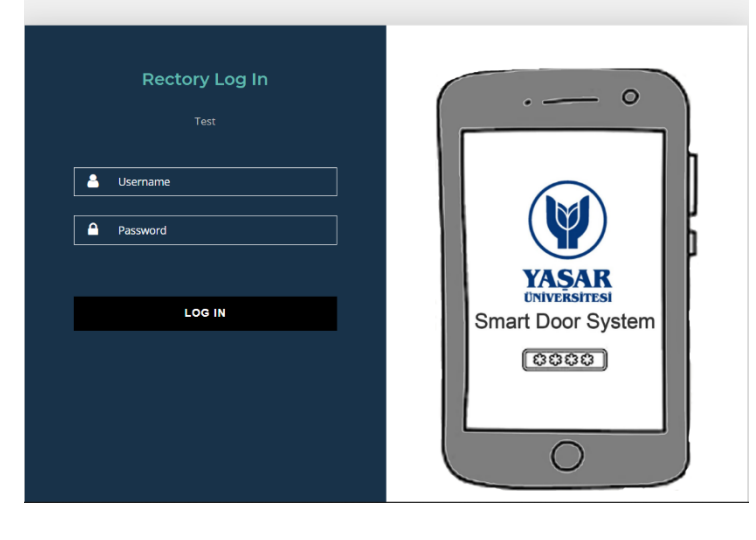

#### **Donanim Arayüzü:**

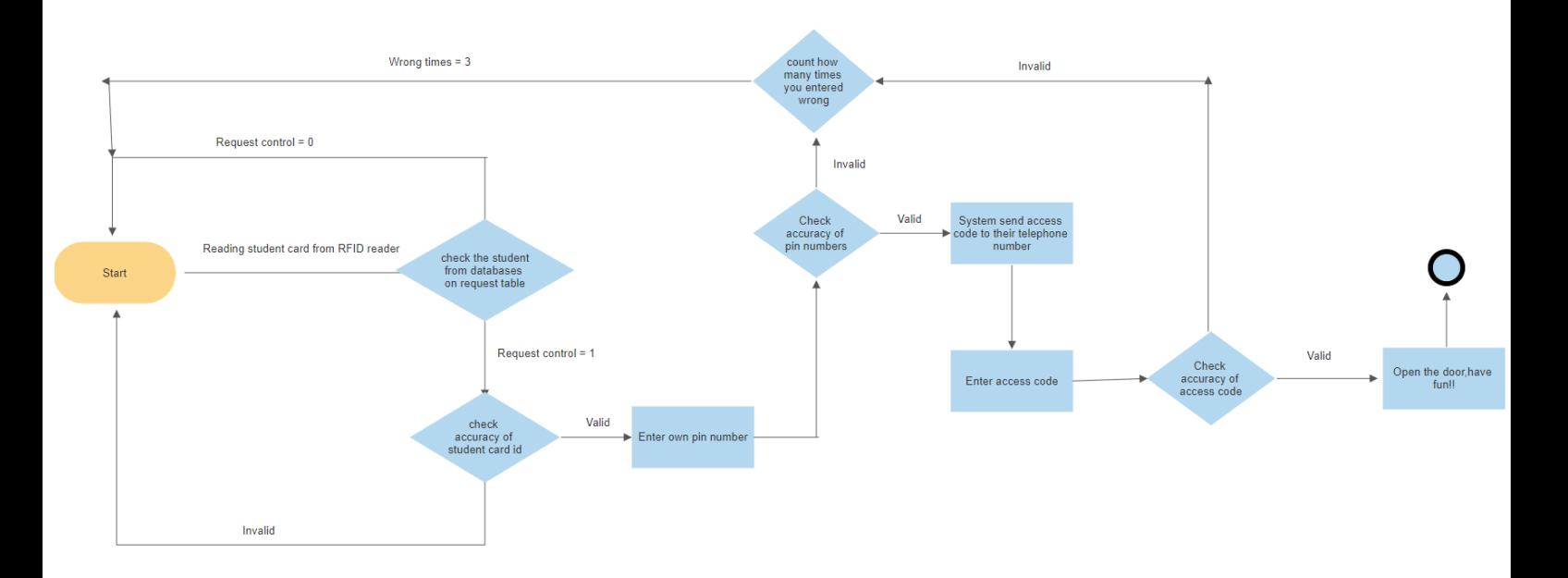

## **3.TESTLER**

IOS mobil platform incelendi ve denendi. Elde edilen sonuçlara göre, mobil platforum sistemimize entegresi uygun olmadığı tespit edildi ve IOS mobil platformu iptal edildi.

Yapılmış olan web,masaüstü uygulamarı çalıştırılıp denendi Deneme sırasında alınmış olan hatalar düzeltilip tekrar uygulanıp denendi ve bu uygulamlar sorunsuz bir şekilde çalıştığı gözlemlendi. Amazon AWS sanal sunucusu incelendi ve denendi. Projemizde bulunan sistemler arasındaki bağlantıyı amazon sunucusuyla sorunsuz bir şekilde gerçekleştirdik ama veriler arasındaki iletim süresinin gecikmesinden dolayı Amazon AWS sanal sunucusu iptal edildi. Diğer bir yandan Azure Web sunucu testi incelendi ve denendi. Azure Web sunucusu projemize sorunsuz şekilde entegre edilip testi yapıldı ve Azure Web sunucusunun sistemimiz için uygun bir sunucu olduğunu gözlemledik. Donanım tarafında ise Raspberry pi 3B+ cihazı ile 3.5 inch dokunmatik ekran denendi. Gerekli olan dokunmatik ekran kalibrasyonları yapıldı. Ardından cihaza RFID okuyucu USB bağlantısı ile bağlanılıp denendi. Sistem için yazılan kod sorunsuz bir şekilde çalıştığını gözlemledik fakat COVID-19 nedeniyle temin edemediğimiz elektrikli kilit sisteni ile 3 boyutlu yazıcı tarafından yapılacak olan kapı test edilememiştir.

### **4.SONUÇ**

 Smart Door System (SDS), Yaşar Üniversitesi'ndeki öğrencilerin, labaratuvar ve sınıf kullanımlarını arttırması hedeflemiştir.

Okulumuzda mesai saatlerinden sonra sınıflarda ve laboratuvarlarda çalışmak için okul tarafından gerekli izin belgesinin doldurulması gerekiyor. İzin belgesi doldurulma işleminden sonra izin almak isteyen öğrenci, kendi bölümdeki bölüm başkanına imzalatması ve imzalattığı izin belgesini de bölüm sekreterliğine vermesi gerekiyor. Bu işlemlerden sonra, bölüm sekreteri de izin kağıdını taratıp, güvenliklere e-posta yoluyla haber vererek, çalışmak istenen sınıfın veya laboratuvarın kilitlenmemesi ve içeride hangi öğrencinin bulunacağının kayıdını tutmuş oluyor. Bu işlem hem öğrenci tarafından hem de diğer çalışanlar tarafından uğraştırıcı ve zaman alıcıdır. Bizde bu sorundan yola çıkarak, izin belgesini internet ortamına entegre etmeye karar verdik ve SDS oluşturduk.

SDS, iki temel uygulamadan oluşmaktadır.Birincisi web uygulaması. Web uygulaması, öğrencilerin rezervasyon yapmak istediği sınıf ve laboratuvarı seçmelerini sağlamaktadır. Seçim işleminden sonra sistem otomatik olarak öğrencini bölüm başkanına mail atarak rezervasyon izni isteyecektir. Bölüm başkanı tarafından onaylanan izin sayesinde okul kartlarıyla, laboratuvar ve sınıfların kapında bulun kart okuyucusuna okutup, telefonuna gelen SMS ile girişlerini sağlayabilirler.

Masaüstü uygulaması ise okulumuzda bulunan güvenliklerin, Merkezi Akademik Planlama Birimin ve sistemi yönetecek tek yetkilinin kullanılması amaçlanmışıtr. Masaüstü uygulamasında, sistemi yönetecek tek yetkili, laboratuvar veya sınıf eklemelerin yapılması, sınıf ve labaratuvar kapasitelerin veya kodların değiştirilmesi işlemlerini yapabilir. Merkezi Akademik Planlama Birimi, sınıflarda veya laboratuvarlar gerçekleşecek derslerin excel dökümanını sisteme entegre ederek öğrencilerin görmesini sağlayacaktır. Güvenlikler, öğrenciler tarafından yapılmış olan rezervasyonları, excel dökümanı olarak alabileckler ve bu sayede hem güvenlik açısından laboratuvarlarda ve sınıflarda kimlerin olduğunu bilecekler hem de acil durumlarda hangi sınıflarda ve laboratuvarlarda öğrenci olduğunu görebilecekler.